## **Tutoriel Xnview**

## **Vidéo de présentation**

<http://youtu.be/SgoBKnnFQNs>

**Téléchargement Xnview** (solution gratuite)

Permet un traitement facile de l'image (support plus de 400 formats d'images (y compris Tiff, GIF animés et ICO animés) et permet de modifier leur taille ainsi que le nombre de couleurs ET permet le compression des images par lot!)

[http://www.01net.com/telecharger/windows/Multimedia/albmums\\_et\\_visionneuses/fiches/5420.html](http://www.01net.com/telecharger/windows/Multimedia/albmums_et_visionneuses/fiches/5420.html)

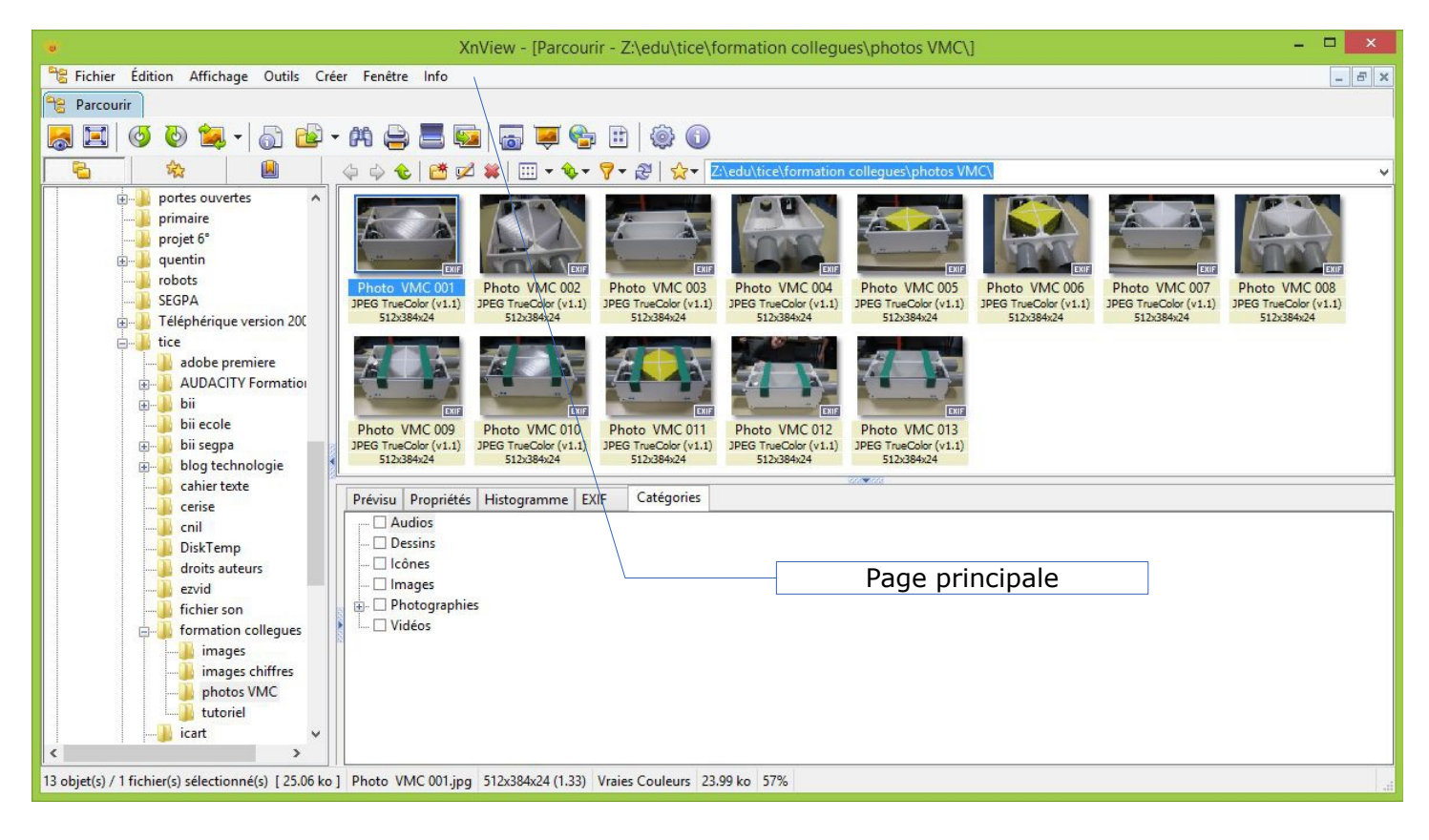

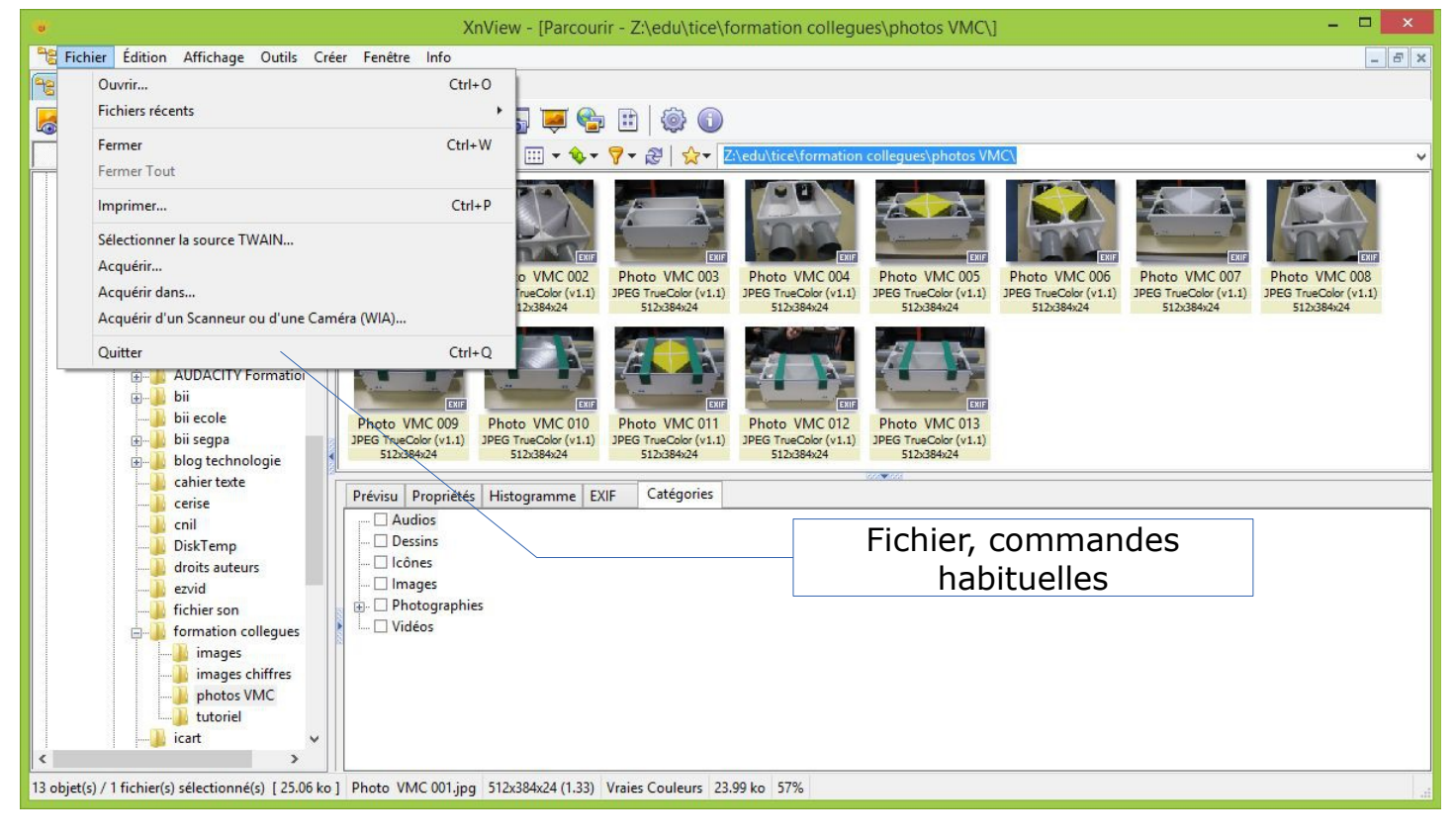

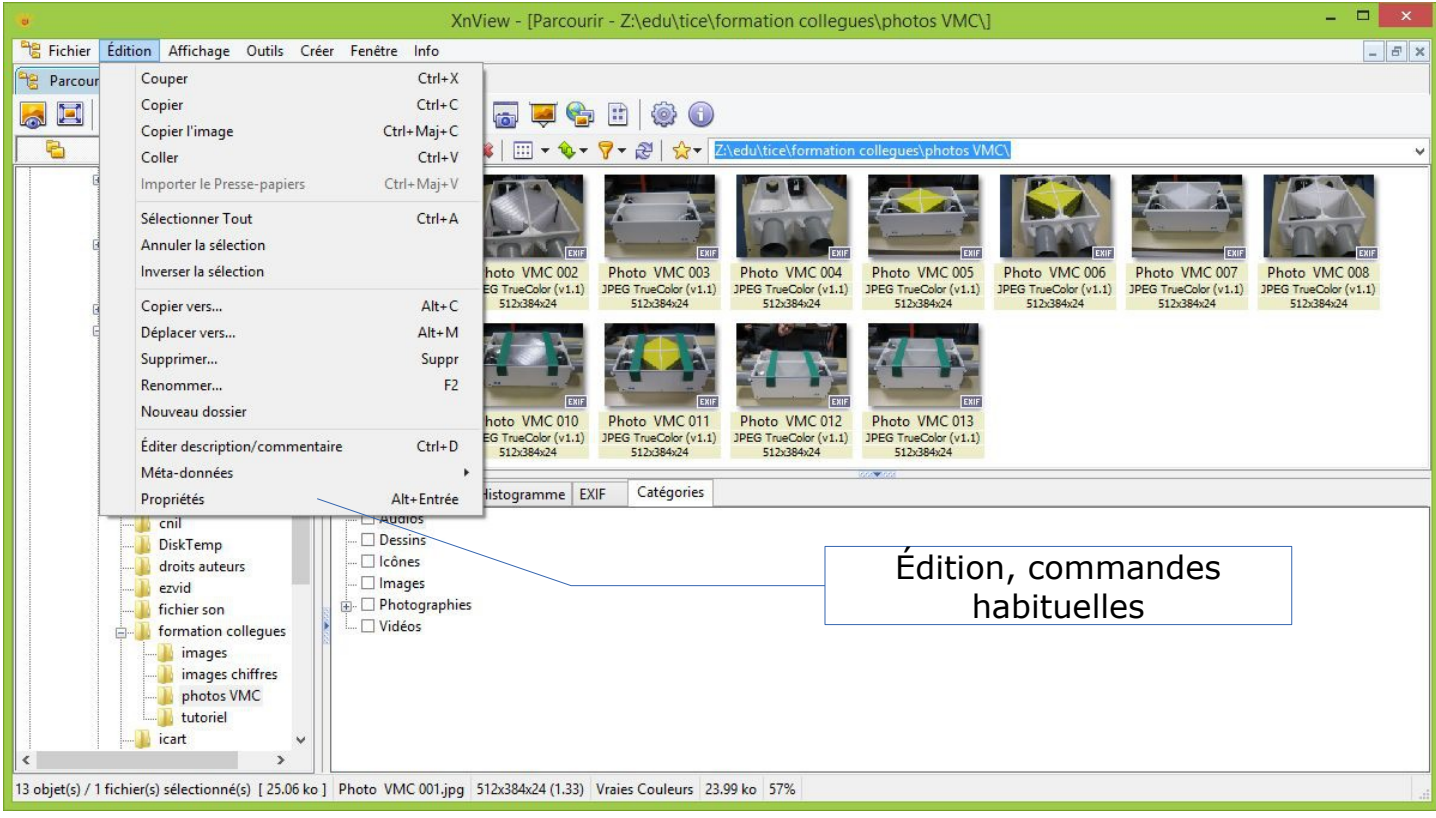

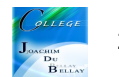

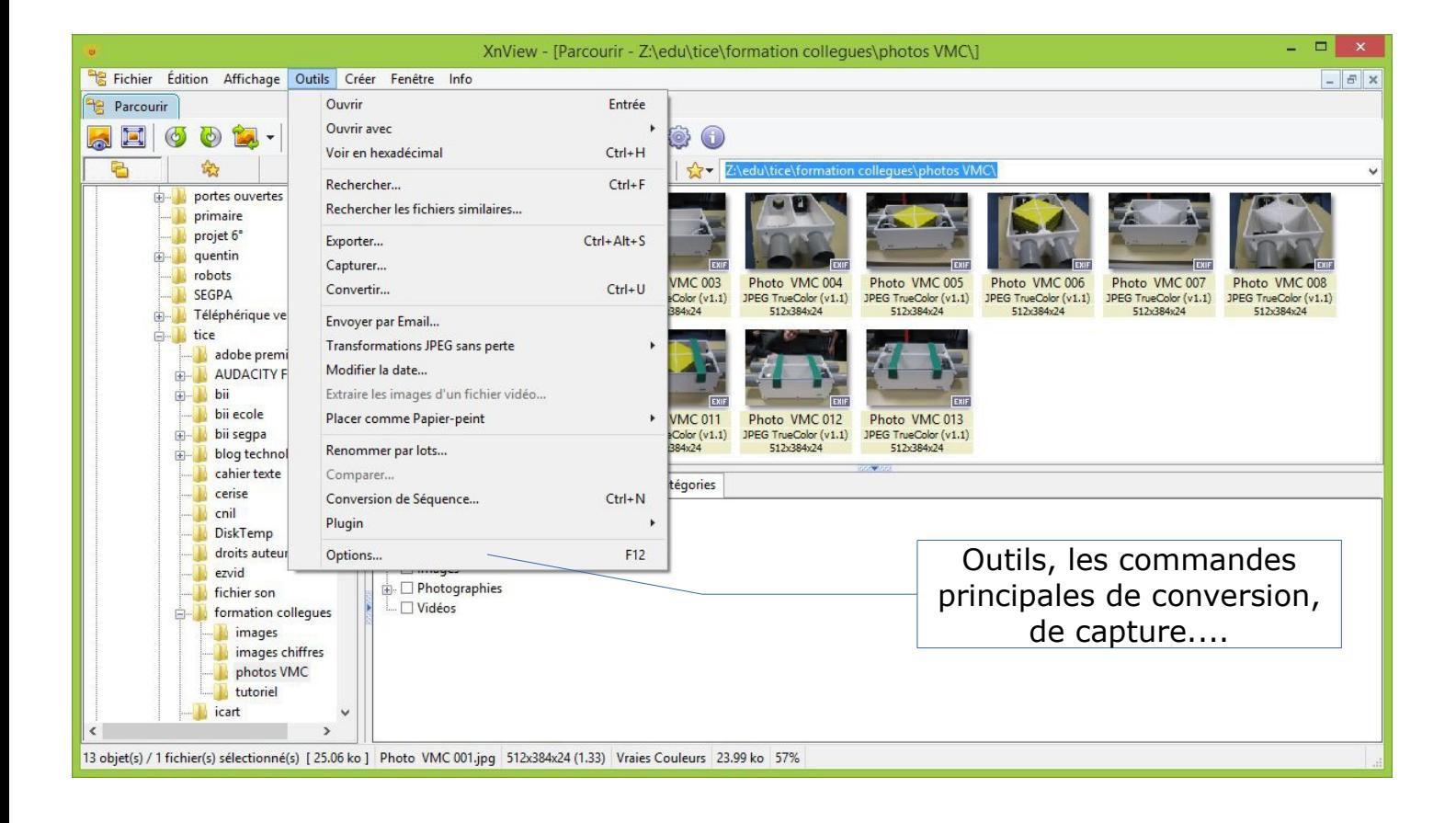

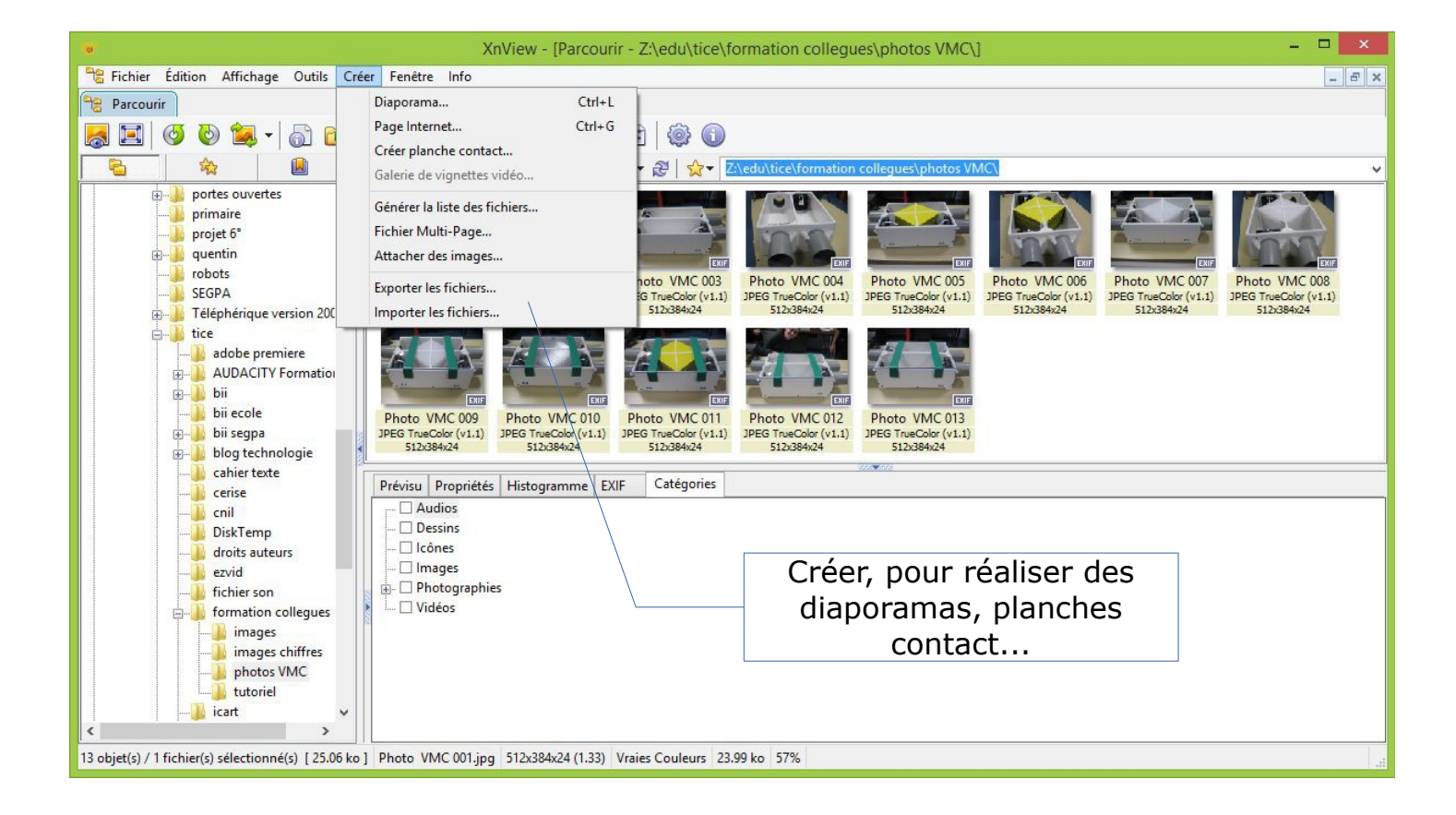

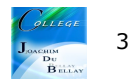

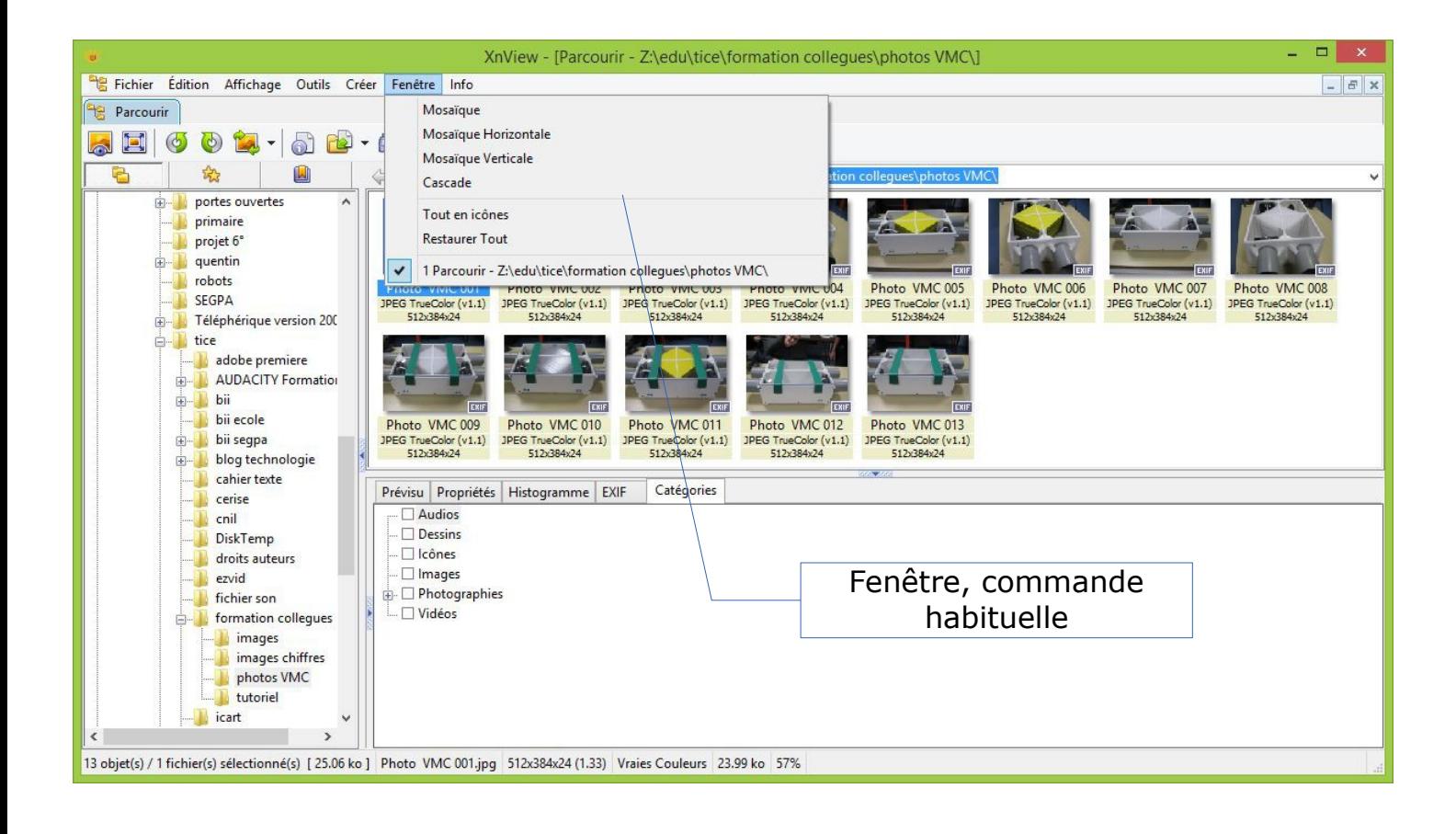

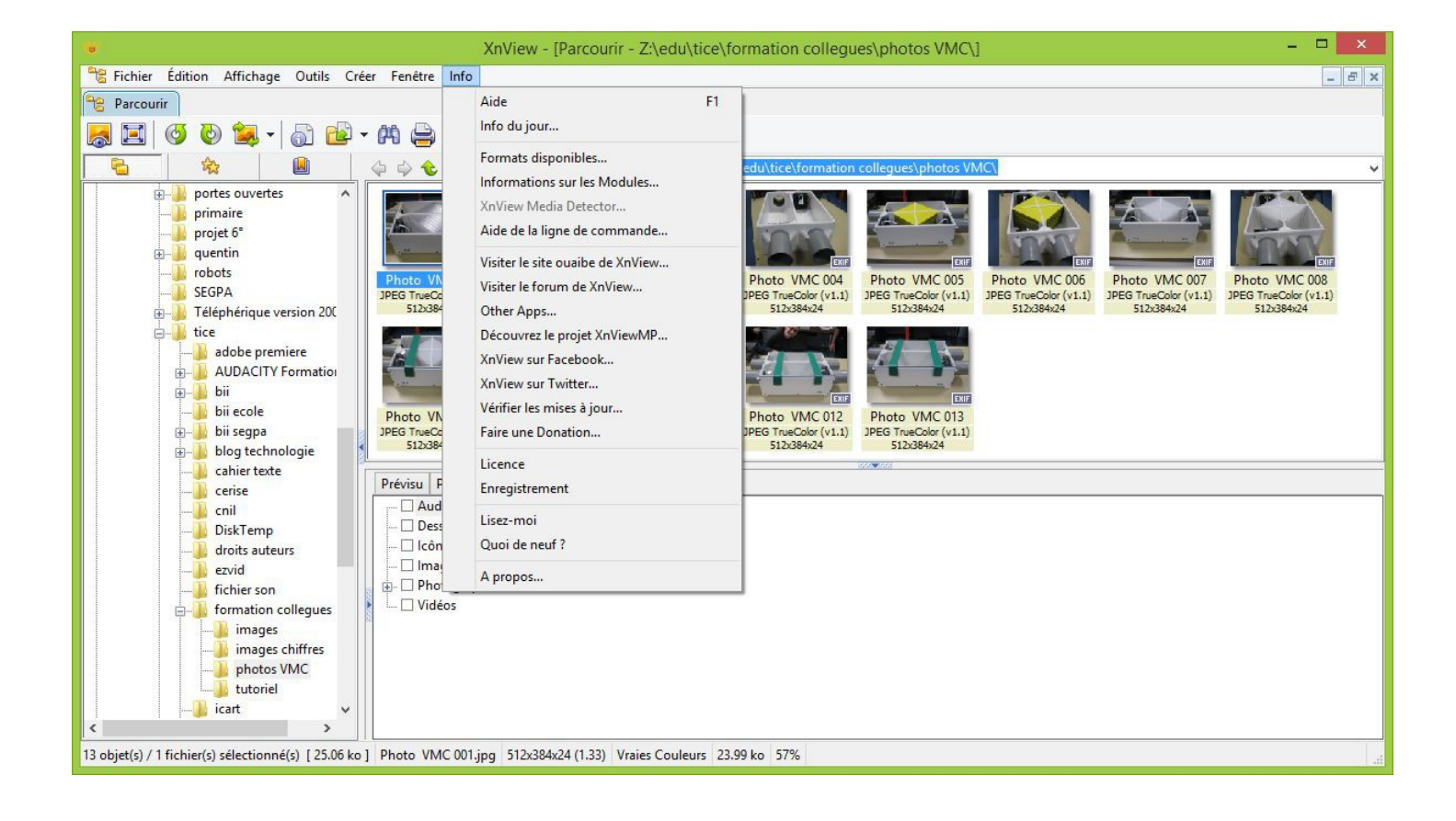

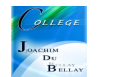

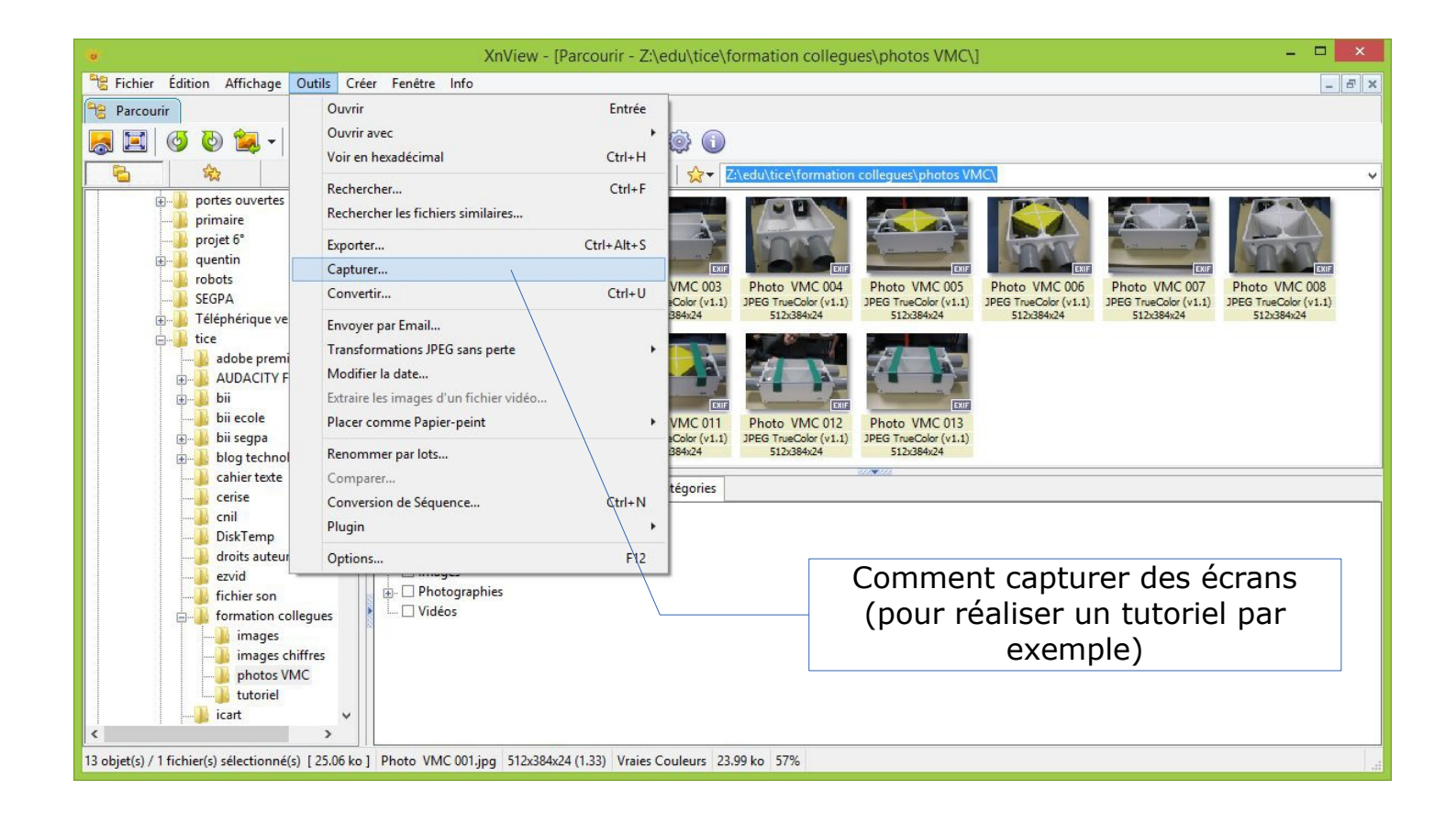

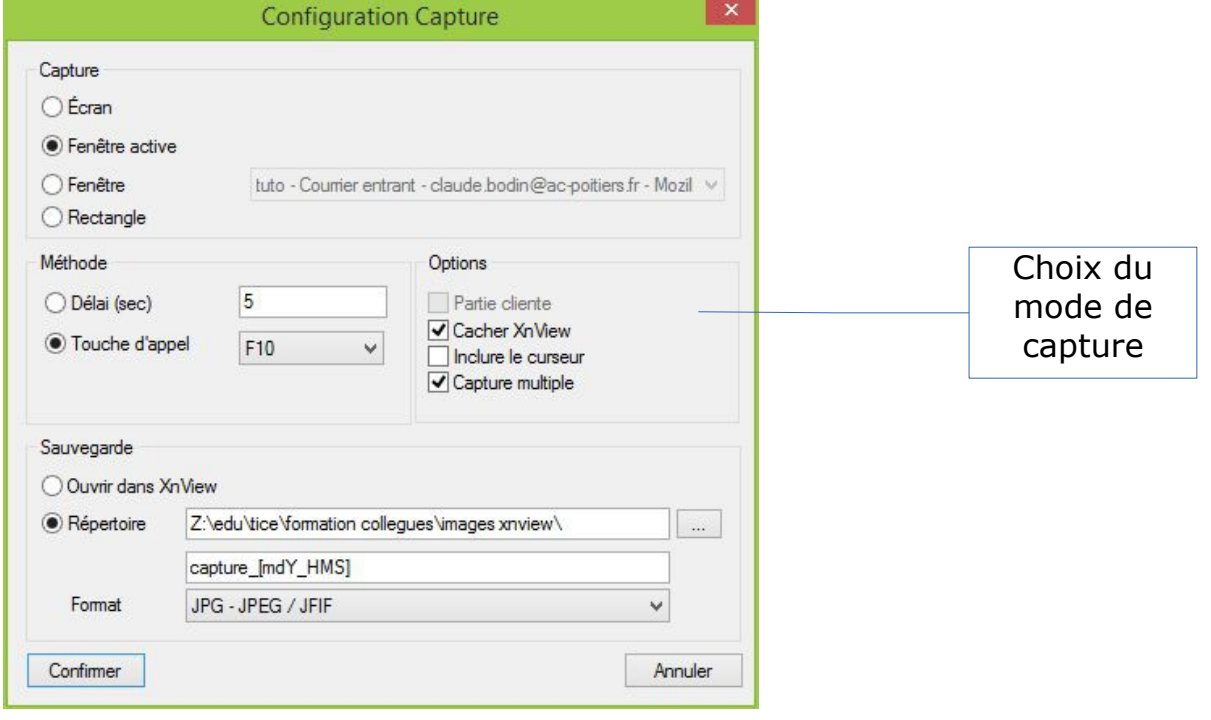

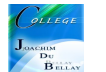

Vous choisissiez un répertoire de stockage des images Vous confirmez... Ensuite, vous capturez vos écrans en appuyant sur la touche d'appel (ici F10)

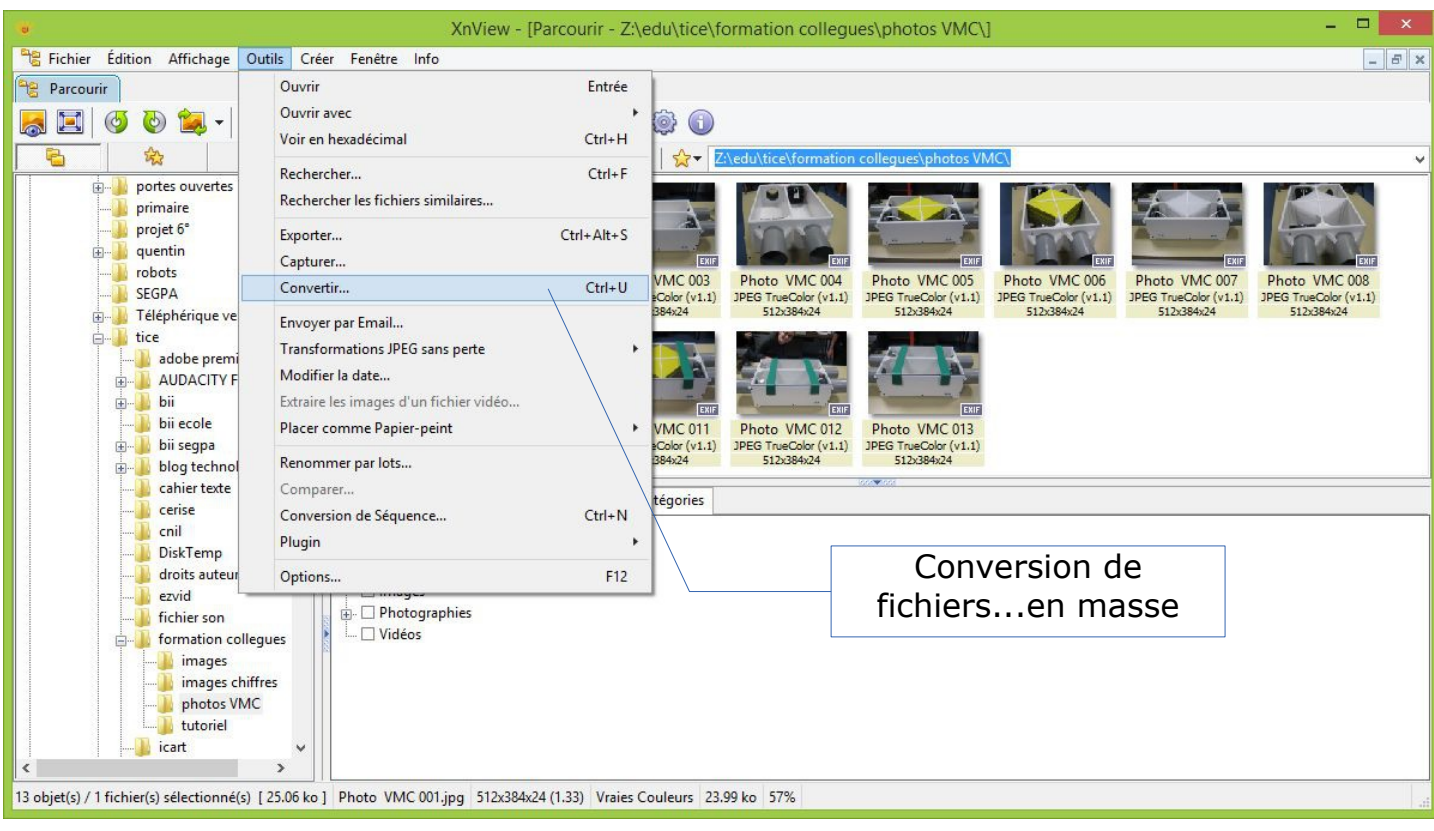

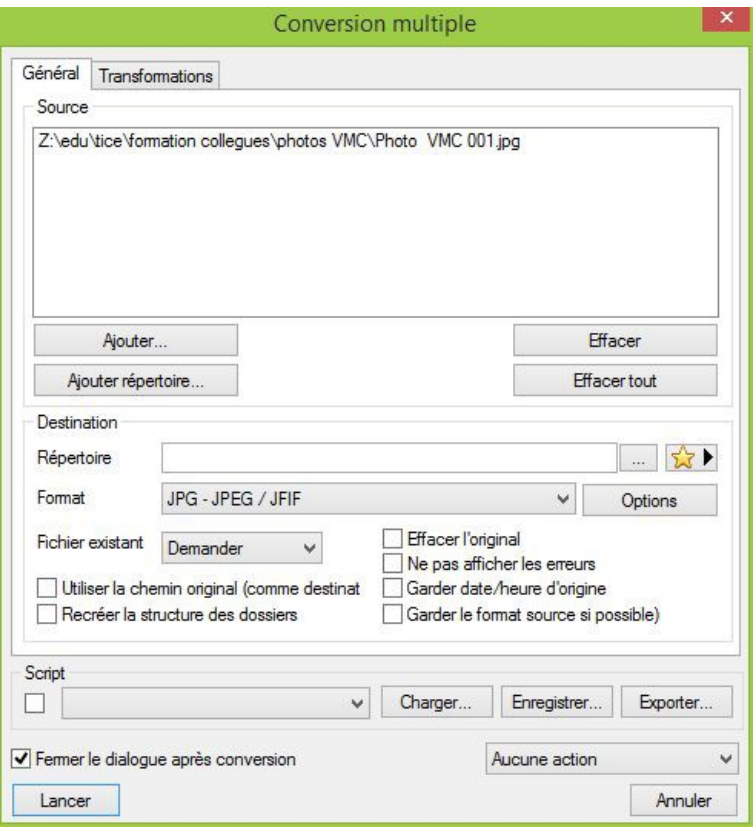

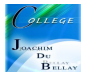

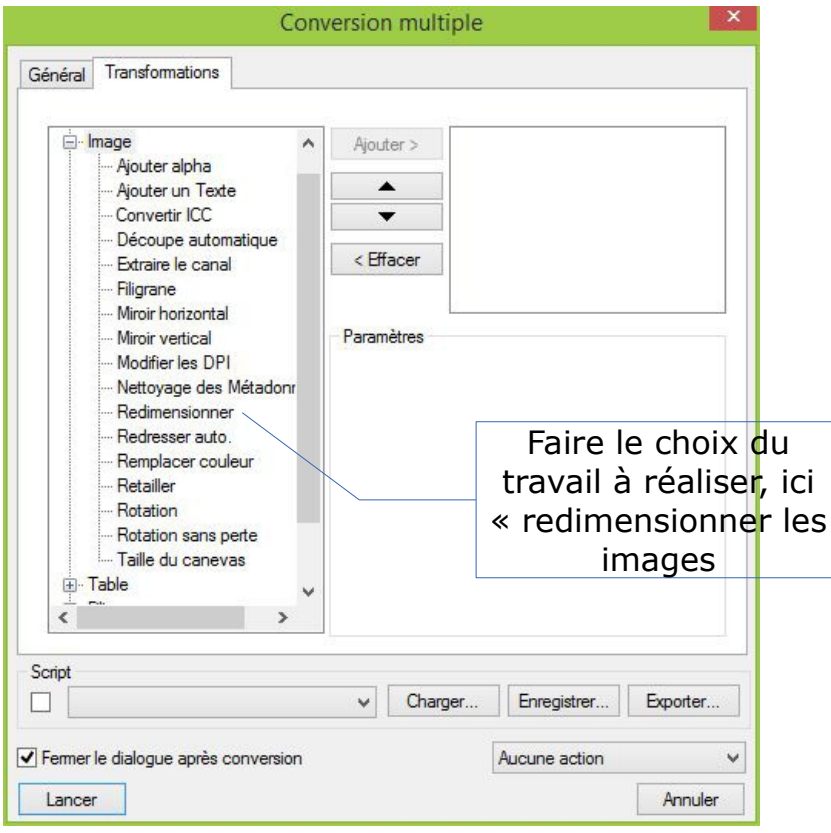

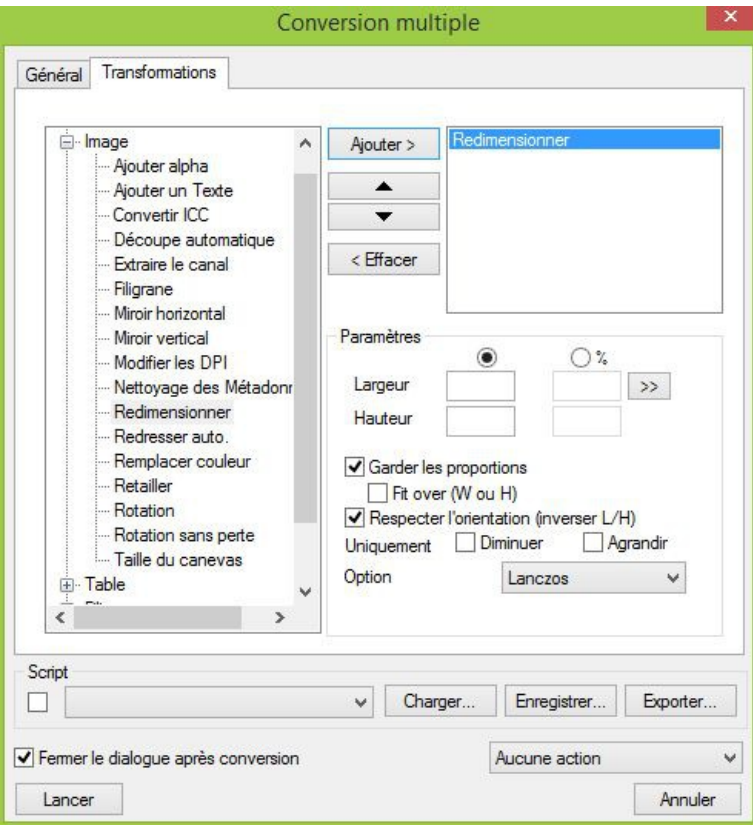

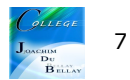

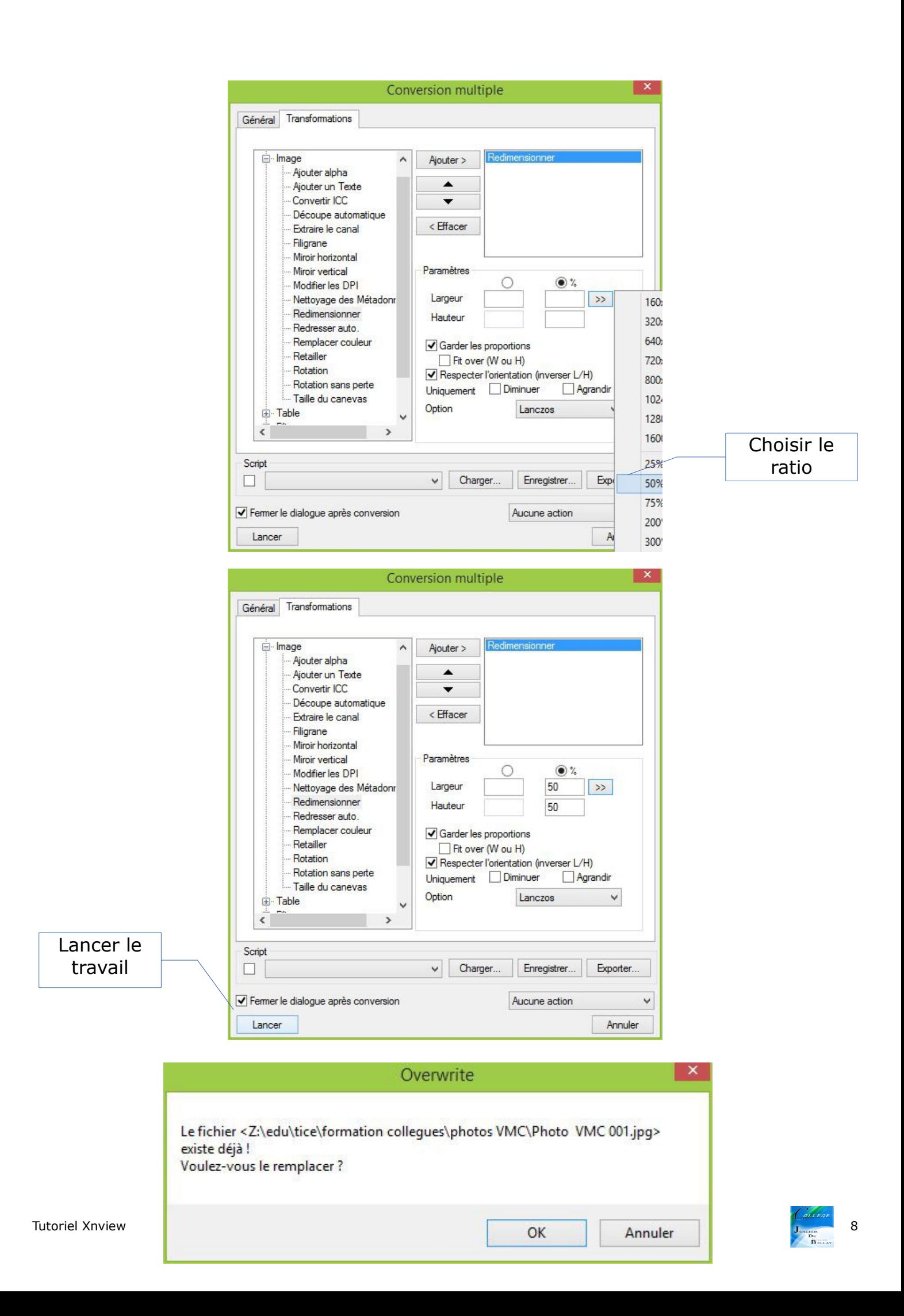

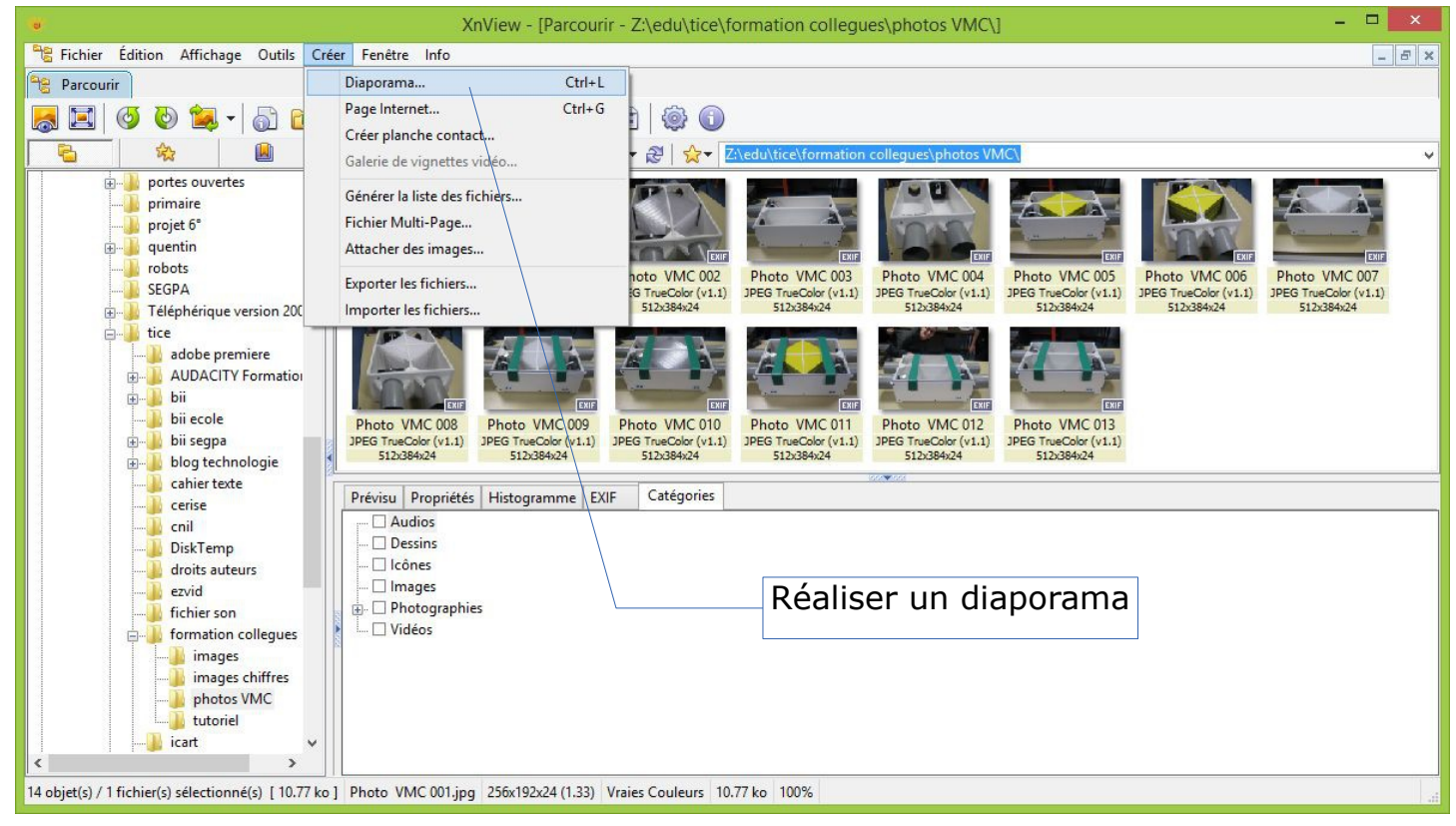

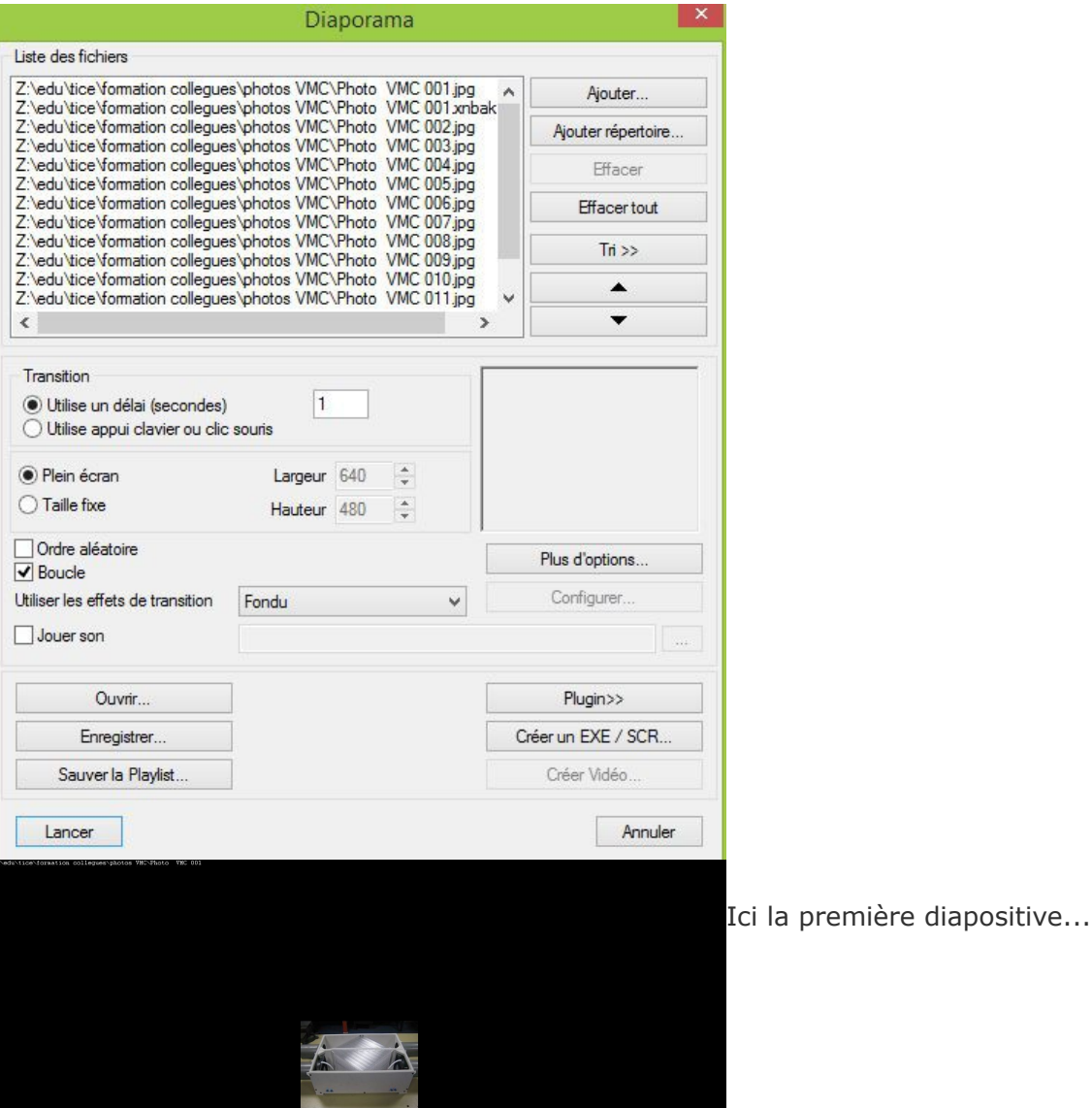

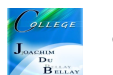

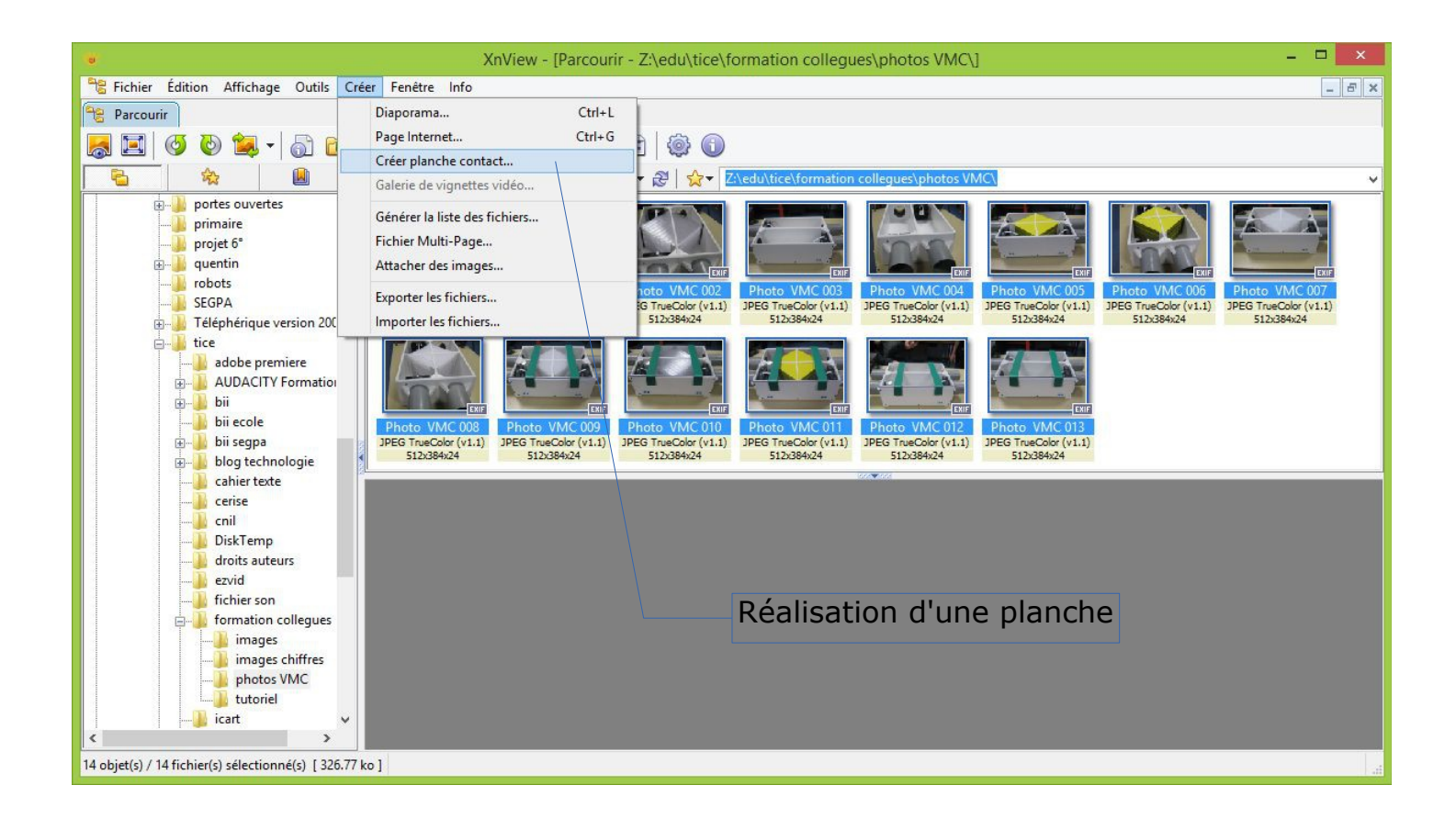

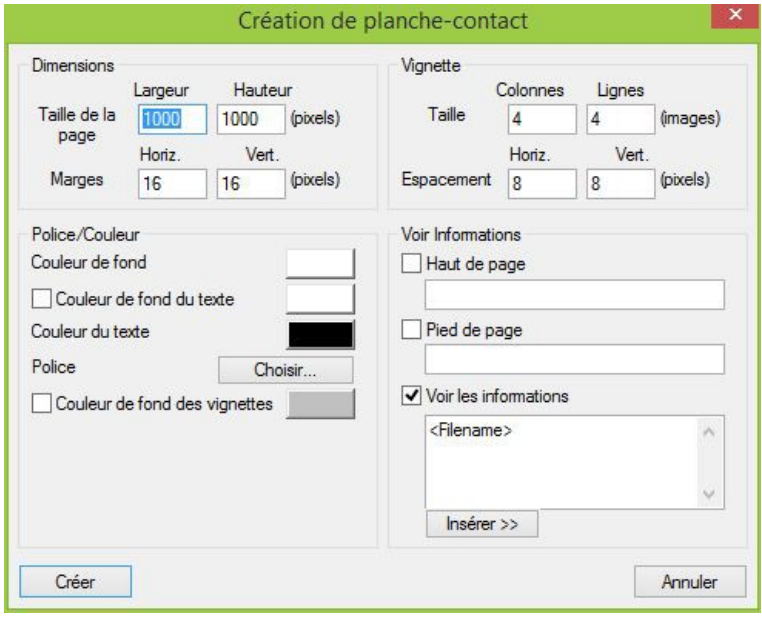

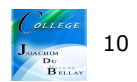

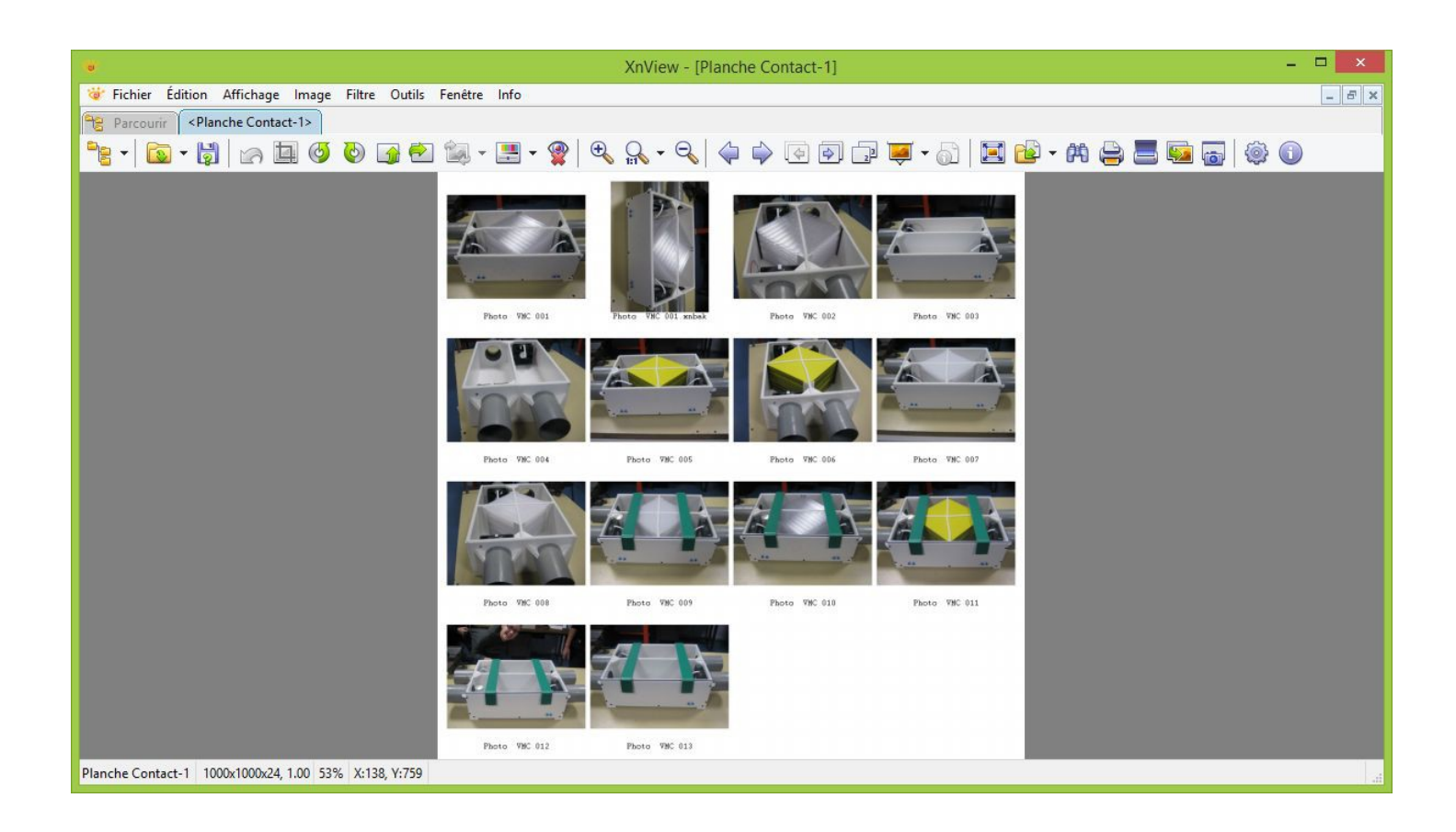

Travail réalisé...

Ce logiciel a de nombreuses autres possibilités...à vous de les découvrir;)

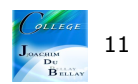